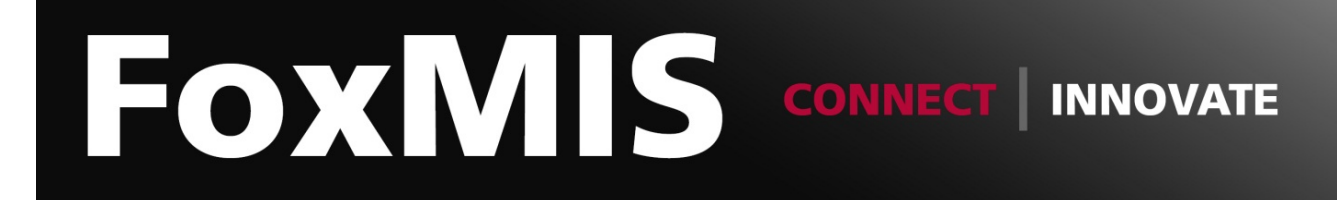

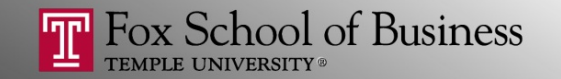

## Python and Web Data Extraction: *Introduction*

**Alvin Zuyin Zheng**

zheng@temple.edu http://community.mis.temple.edu/zuyinzheng/

- Overview
- Text Representation
- The Natural Language Toolkit (NLTK)
- Tutorial 3: Computing TF and TF-IDF

# Natural Language Processing (NLP)

• Natural language:

 $-$  Language that is used for everyday communication by humans

• Natural Language Processing (NLP):

 $-$  Any kind of computer manipulation of natural language.

#### Tools

- Text representation
	- Tokenization
	- Stop words removal
	- Stemming
	- Simple summarization
		- Frequency
		- TF-IDF

- Overview
- Text Representation
	- Overview
	- $-$  The Natural Language Toolkit (NLTK)
- Tutorial 3: Computing TF and TF-IDF

## Text Representation: A Sample Text

The raw text format is not convenient for any statistical analysis

Google is a global technology leader focused on improving the ways people connect with information. We aspire to build products and provide services that improve the lives of billions of people globally.

## Tokenization

- Tokenization: splitting text into words and sentences
- The "bag of words" representation
	- Each document is a "bag"
	- $-$  The "bag" contains word tokens
	- Word order is ignored

## Stopwords Removal

- Stopwords:
	- $-$  Typically function words: a, an, and, as, for, in, of, the, to
	- $-$  Are usually discarded from a text representation
	- Google global technology leader focused improving ways people connect information

## Stemming

- A common root may have multiple variants
	- $-$  Accounting, accountant, accountants
	- $-$  Manage, management, managing, manager
- **Stemming** is the process of reducing words to their word "stem"
	- Accounting, accountant, accountants => account
	- $-$  Manage, management, managing, manager  $\Rightarrow$  manag
- May not always be used

# Term frequency

• Term frequency (tf)

– How often a word occurs in the document

- Vector Space Model
	- $-$  Each document in the corpus is represented by a vector in the word space

$$
d_i = \{tf_{i1}, \ldots, tf_{ij}, tf_{iM}\}
$$

- $tf_{ij}$  represents the term frequency of word *j* in doc *i*
- $M$  is the number of unique words in the corpus

## tf-idf Model

• The tf-idf model further considers the distinctive power of words (*i.e.*, IDF)

 $d_i = \{tf_{i1} * idf_1, ..., tf_{i1} * idf_i, tf_{iM} * idf_M\}$ 

- $t f_{ij}$  represents the term frequency of word *j* in doc *i*. The log scale  $\log(1 + tf_{ij})$  is often used in practice
- $idf_i$  represents the inverse document frequency of word j. The log scale is  $\log \left( \frac{N}{d \epsilon}\right)$  $df_j$ is often used in practice

#### tf-idf versus tf

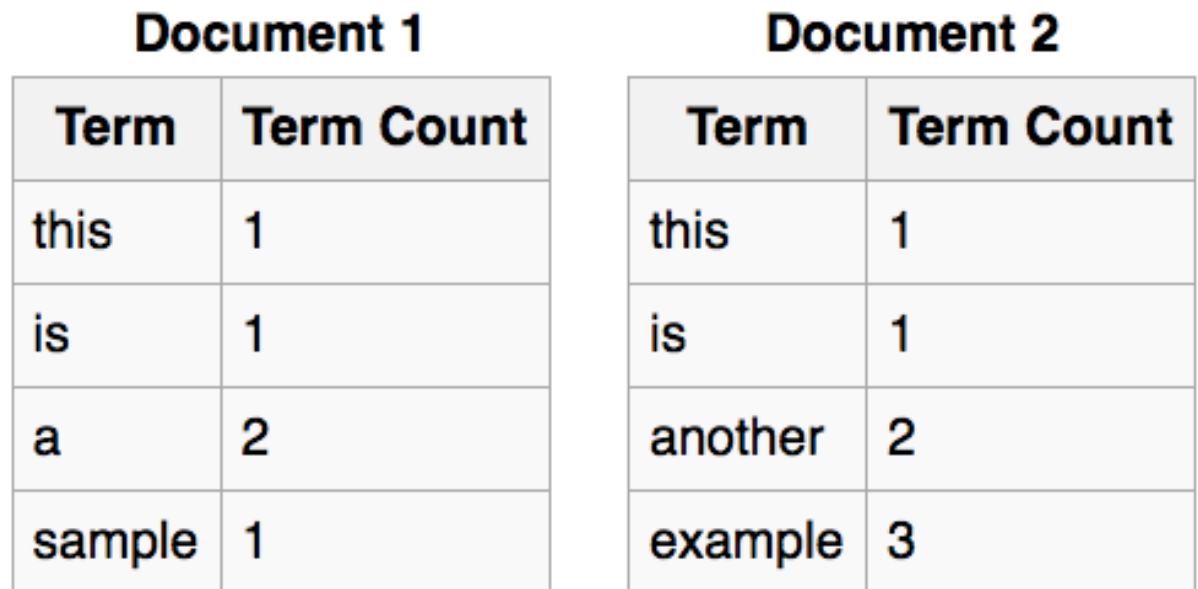

 $\text{tf}(\textsf{example},d_2)=3$   $\text{idf}(\textsf{example},D)=\log\frac{2}{1}\approx 0.3010$ 

tfidf(example,  $d_2$ ) = tf(example,  $d_2$ )  $\times$  idf(example, D) =  $3 \times 0.3010 \approx 0.9030$ 

- Overview
- Text Representation
	- Overview
	- The Natural Language Toolkit (NLTK)
- Text Mining Tools
- Tutorial 3: Computing TF and TF-IDF

# Installing NLTK package

- The Natural Language Toolkit (NLTK) provides: - A set of tools for the common NLP processes
- Use pip in your command line interface to install pip install nltk

#### **NLTK Modules**

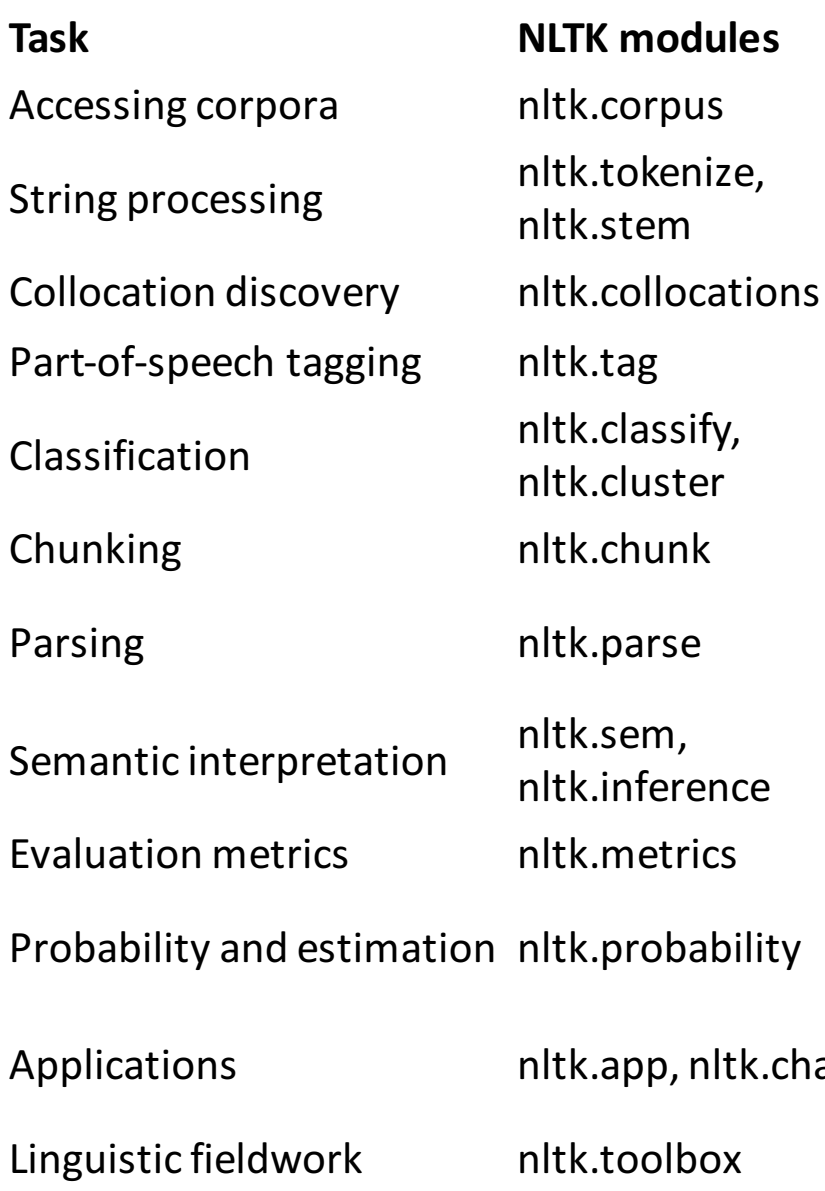

#### **Functionality**

standardized interfaces to corpora and lexicons tokenizers, sentence tokenizers, stemmers t-test, chi-squared, point-wise mutual information n-gram, backoff, Brill, HMM, TnT decision tree, maximum entropy, naive Bayes, EM, k-means regular expression, n-gram, named-entity chart, feature-based, unification, probabilistic, dependency lambda calculus, first-order logic, model checking precision, recall, agreement coefficients frequency distributions, smoothed probability distributions at graphical concordancer, parsers, WordNet browser, chatbots

manipulate data in SIL Toolbox format

- Overview
- Text Representation
	- Overview
	- $-$  The Natural Language Toolkit (NLTK)
- Text Mining Tools
- Tutorial 3: Computing TF and TF-IDF

#### Tutorial 3: Computing TF and TF-IDF

• Download the 5tfidf.py and put it in the same folder with previous files

- Run the script.
- You will find two new files: tf.csy and tfidf.csy

#### **Other Resources**

• Natural Language Processing with Python (for Python 2)